Lekcja 10 **1, 2, 3, 4, 5, 6, 7, 8, 9, 10,11, 12, 13** 

# **Jak prosić uczestników o informację zwrotną?**

#### Czego dowiesz się z lekcji 10?

- 1. Kiedy prosić uczestników o informację zwrotną
- 2. O co można zapytać uczestników
- 3. Za pomocą jakich funkcji można poprosić o informację zwrotną
- 4. Część praktyczna

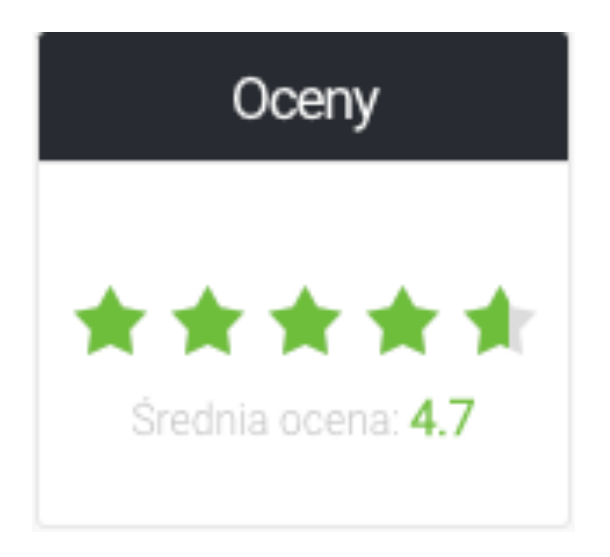

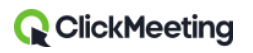

### Kiedy prosić uczestników o informację zwrotną?

Na każdym etapie Twojego wydarzenia:

- Przez webinarem
- W trakcie webinaru
- Po webinarze

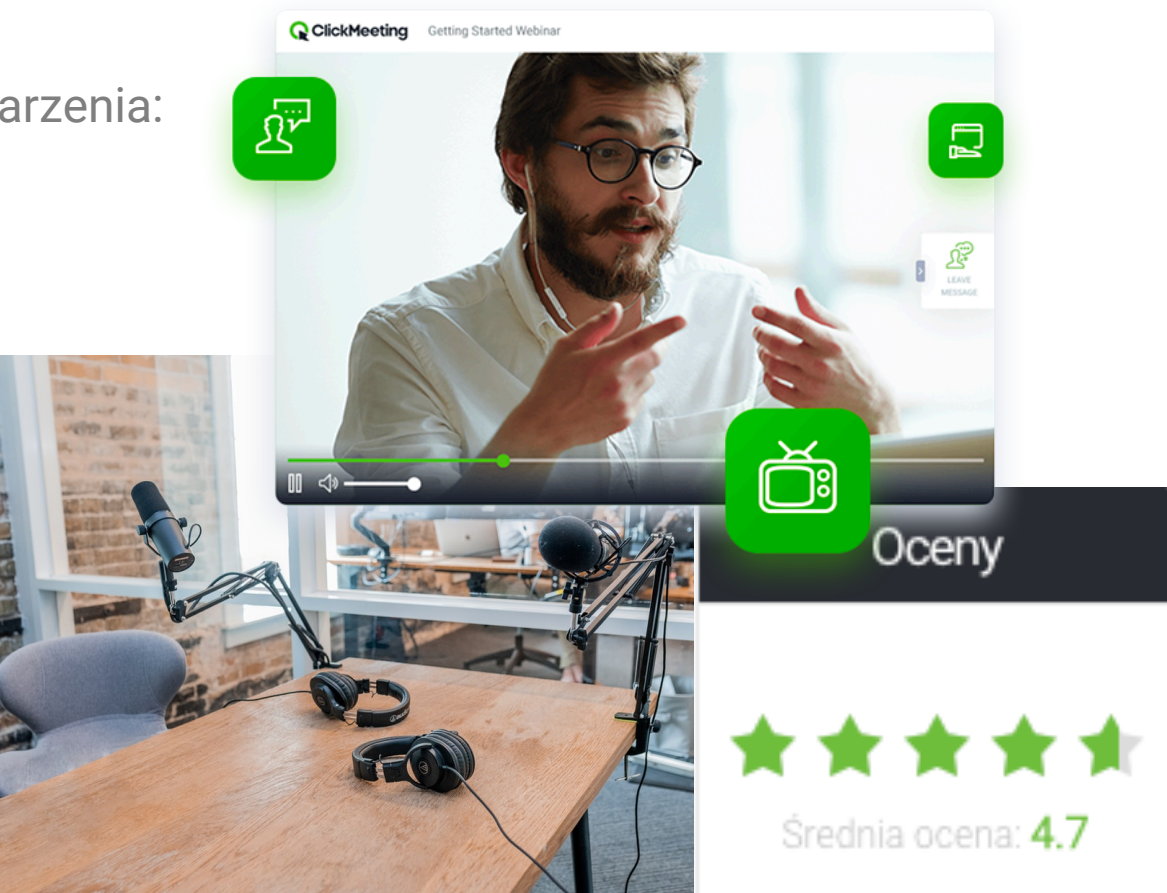

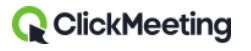

#### Pytania przed webinarem – masz czas na reakcję

- Skąd dowiedziałeś się o naszym webinarze?
- Dlaczego/**Co przeważyło, że wybrałeś/aś** nasz webinar?
- Sprawdź **poziom zaawansowania** uczestników
- Zapytaj o **oczekiwania/cel** "Który punkt agendy interesuje Cię najbardziej?" "Czego chcesz się nauczyć/dowiedzieć?"
- Zapytaj o **ewentualne braki** "Czego Twoim zdaniem brakuje w agendzie webinaru"

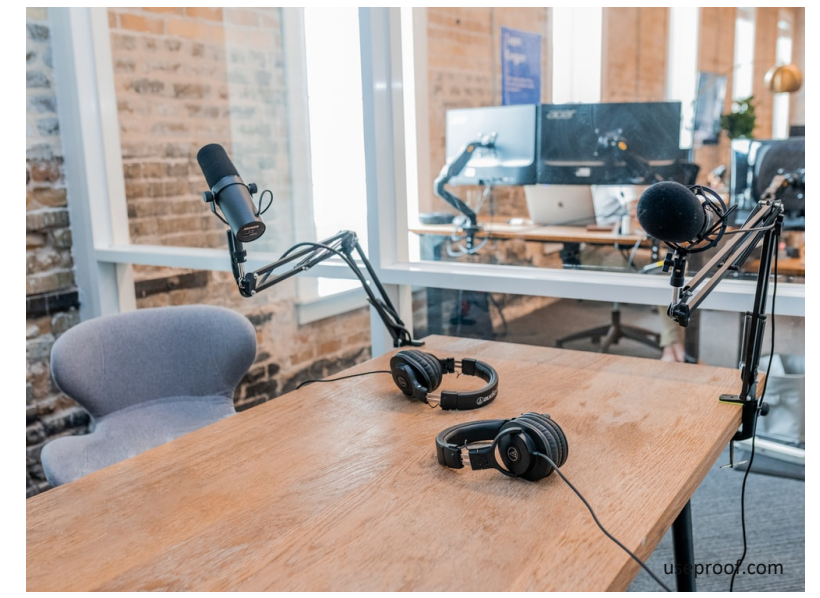

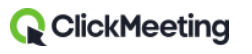

#### Pytania w trakcie webinaru – czat, ankieta, test

- Pytania techniczne "czy mnie widać, czy mnie słychać", "czy wszyscy wiedzą jak udzielić odpowiedzi w ankiecie" itp.
- Zapytaj o poziom zaawansowania
- "Czy na tym etapie macie jakieś pytania?"
- "Czy wszystko jak do tej pory jest jasne?"
- "Czy są jakieś kwestie, które chcielibyście, aby prelegenci omówili szerzej?"
- Głosowanie "Wybierz temat następnego webinaru"

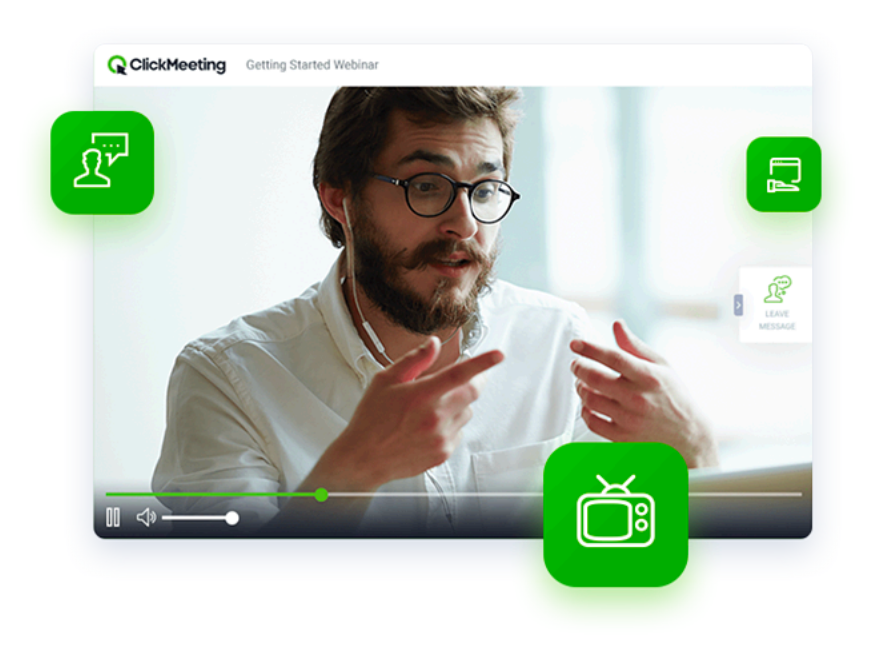

#### Pytania po webinarze – unikaj błędów, powielaj to co dobre

- **Oczekiwania a rzeczywistość**  "Jak webinar wypadł w porównaniu z Twoimi oczekiwaniami?"
- "Czy prezentowane treści były zbieżne z opisem? Czy są / będą dla Ciebie przydatne?"
- "Czy prezentowane treści pomogą Ci w podjęciu decyzji o zakupie? Czy są odpowiedzią na Twoje pytania"
- "Czy były jakieś kwestie, które prelegenci powinni omówić szerzej?"
- Oceń prelegenta / prelegentów

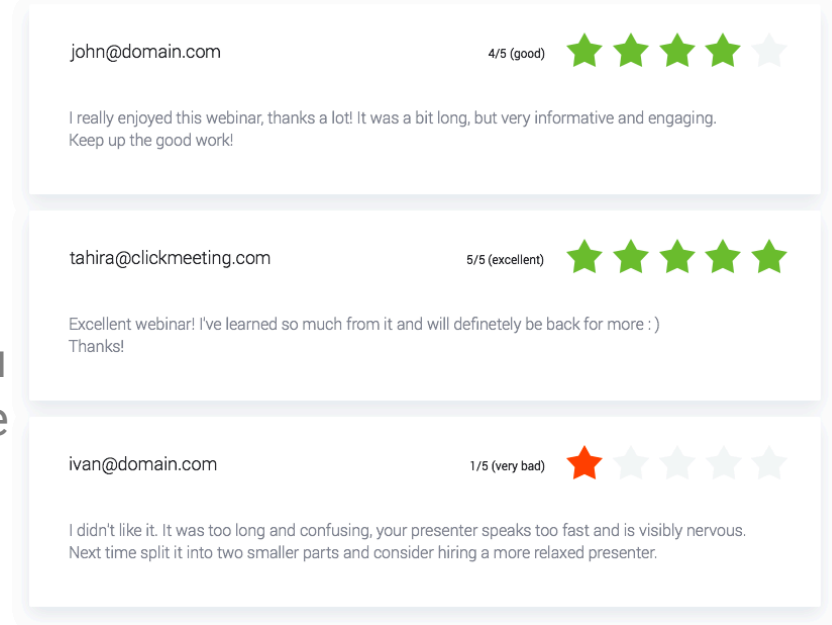

#### **Q** ClickMeeting

### Gdzie poprosić o informację zwrotną?

- Rejestracja z przekierowaniem do strony podziękowania, która zawiera link do ankiety
- Chat w trakcie webinaru
- Ankieta w trakcie webinaru
- Sesja pytań i odpowiedzi
- Po zakończeniu funkcja "oceń webinar"
- Wiadomość po webinarze, która zawiera link do ankiety

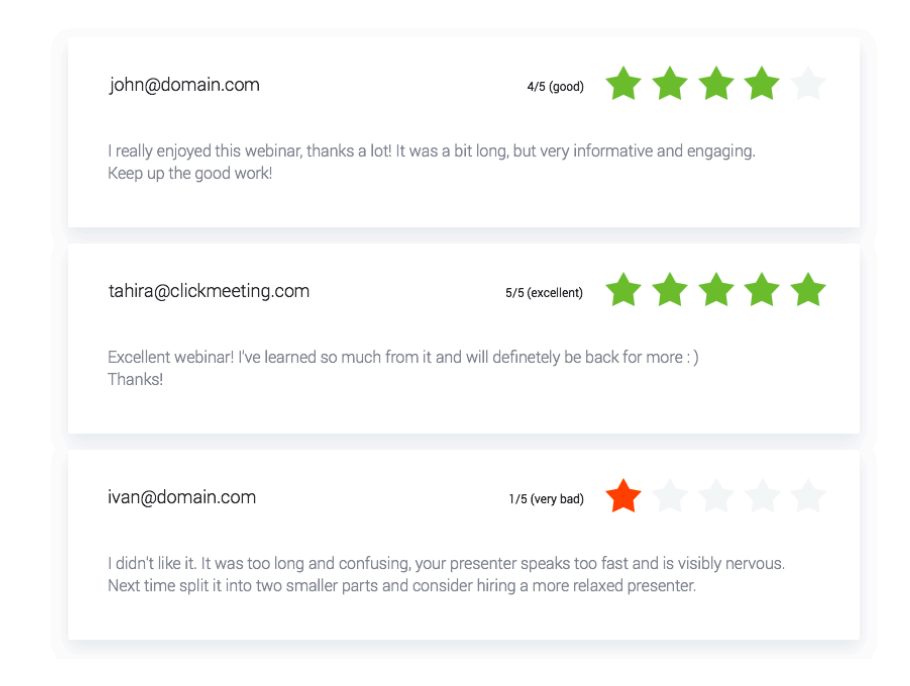

## **Przejdźmy do panelu zarządzania kontem**

**Q** ClickMeeting

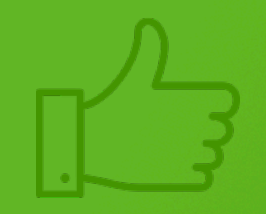

### **Do zobaczenia na lekcji 11!**

**Q** ClickMeeting